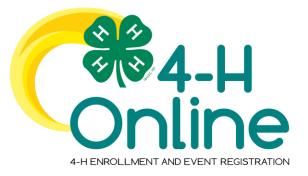

## 4-H Online 2.0 Family Enrollment Guide

## Table of Contents

| Creating a New 4-H Online Account            | 2 |
|----------------------------------------------|---|
| Logging in to an Existing 4-H Online Account | 3 |
| Adding a New Member to the Family            | 4 |
| Youth Member Enrollment                      | 5 |

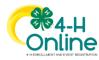

| Creating a New 4-H Online Account                                                                                                    |                                                                                                    |  |
|----------------------------------------------------------------------------------------------------|----------------------------------------------------------------------------------------------------|--|
| <ol> <li>Go to <u>http://v2.4honline.com</u>.</li> <li>Click "Don't have an account?" if you<br/>have never enrolled in 4-H before using<br/>4-H Online.</li> <li>NOTE: If you had an account in 4-H Online</li> <li>1.0, enter the login information for your<br/>existing account and skip to "Logging Into<br/><u>An Existing 4</u>-H Account" on the next page.</li> </ol> | NOTE: images may vary by Institution                                                                                      |  |
| <ol> <li>Select your state from the drop-down menu.</li> <li>NOTE: Always choose North Carolina in the drop down menu, even if you live across the state line in SC.</li> </ol>                                                                                                    | Create Your Account<br>Select Your State                                                                                  |  |
| 4. Select your institution.<br>NOTE: Always choose North Carolina<br>4-H Youth Development for your<br>institution.                                                                                                    | Create Your Account Select Your State required North Carolina  Select an Institution North Carolina 4-H Youth Development |  |
| 5. Choose <b>POLK</b> county from the drop-<br>down menu.                                                                                                    | Create Your Account<br>North Carolina 4-H Youth Development<br>Select County required<br>Back Continue                    |  |

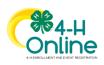

| <ol> <li>Complete your family's information.</li> <li>Click the Create Account button.</li> </ol>                                                                                                    | Create Your Account   Data Coolina 4-H Youth Development   County rever   Pain   Confere Equal revert   Confere Equal revert   Mobile Phone humber revert   Confere Painseord revert   Confere Painseord revert   Data |
|----------------------------------------------------------------------------------------------------|----------------------------------------------------------------------------------------------------|
| <ul> <li>8. Enter your family's address information.</li> <li>9. Click the Verify button.</li> <li>NOTE: The verification process may require you to select an appropriate USPS format.</li> </ul>                                                                                                    | Verify Your Address Address Address  Address  City State Postal Code Country US Verify                                                                                                    |
| 10. If you create a new account and an existing account is found, click the Confirm button and continue to Logging in with an Existing 4-H Online Account otherwise continue to the section titled "Adding a New Member to the Family"                                                                                                    | Existing Account  An account with this email has already been found, please sign in or recover password Confirm Cancel                                                                                                 |
| Logging in to an                                                                                                    | Existing 4-H Online Account                                                                                                    |
| <ol> <li>If you had an account in 4-H Online version         <ol> <li>go to                 <u>http://v2.4honline.com</u>.         </li> </ol></li> <li>Enter your email address and password.</li> <li>Click Sign-In         <ul> <li>Choose whether you want to add a new member to the family, or simply re-enroll for the new 4-H year.</li> <li>Re-enrolling? Scroll down to Youth Member Enrollment for additional instructions.             NOTE: If you have forgotten your password, click "Reset Password?" to receive an email with a link to set a new password.         </li> </ul> </li></ol> | Email<br>Password<br>Sign in<br>Don't have an account?<br>Reset password?                                                                                                    |

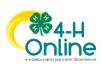

| Adding a Nev                                                                                                    | w Member to the Family                                                                                                    |
|----------------------------------------------------------------------------------------------------|----------------------------------------------------------------------------------------------------|
| <ol> <li>Enter the youth member's information.</li> <li>Click the Next button.</li> <li>NOTE: Only complete the fields with a red asterisk<br/>next to it. Leave all other fields blank.</li> </ol>                                                                                                    | Wender Litz     Polis     Add Member       Polis     Add Member       Credt Cards     Polis       Notices     Polis       Notices     Polis       Notices     Polis       Notices     Polis       Notices     Polis       Notices     Polis       Notices     Polis       Notices     Polis       Notices     Polis       Notices     Polis       Notices     Polis       Notices     Polis                                                                                                    |
| <ul> <li>3. Complete the "About You" form with the requested information.</li> <li>4. Click the Next button.</li> <li>NOTE: Questions listed on this page may vary by Institution.</li> </ul>                                                                                                    | Add Member     Putte     About You     Binth Cansider *      Image: Image: Imag |
| <ul> <li>5. Select your method of participation.</li> <li>6. Click the Finish button.</li> </ul> NOTE: Please choose "I am applying to be a new or Club member." Continue to the next section, "Youth Member Enrollment" and scroll down to #3 for additional instructions on completing your enrollment. | Add Member   Profe   How would you like to participate? I am applying to be a New or Club Member I will be participating but not as a Club Member Back Frieh                                                                                                    |

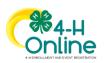

| er Enrollment                                                                                                    |
|----------------------------------------------------------------------------------------------------|
| Clover     Add Member       Wenters Stackh     Member       Member     Pegans       Member     Pegans       Member     Pegans       Member     Pegans       Member     Tassa 4 H Kroth & Breeksgeneet.<br>Stroth Stras       Many Light 2011     Mexit 2011       Many Light 2011     Tassa 4 H Kroth & Breeksgeneet.<br>Stroth Stras       Many Light 2011     Tassa 4 H Kroth & Breeksgeneet.<br>Stroth Stras                                                                                                    |
| Joey Clover Middly Texts 4 H Youth & Development (Youth) Rams Requiring Attention<br>Sep 12,2009 Continue Encolmant International Section Section Sectio |
| Enrollment  Vhat school grade is this member in? Grade Confirm Enrollment Confirm Enrollment Confirm Enrollment I'm confirming I want to enroll in 4-H as a ClubMember Enroll                                                                                                    |
| Jacy Clover<br>233 200 Stratistics<br>Outer     Outer     Outer     Outer       Clubs     Clubs     Clubs     Clubs       Hear satist your Clubs. You may writel is as many Clubs as you wrund like. Hear full     Fest     State                                                                                                    |
| _                                                                                                    |

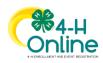

| <ul> <li>4. Select the County in which your Club is located.</li> <li>5. For Polk County Summer Registration, choose the Club called "2021 Summer Fun."</li> <li>Note – if you see the term "Unit", this refers to a club.</li> </ul> | Add Clubs       ×         County*       •         Bowie       •         4-H Livestock Booster Club       Add         4-H Shooting Sports Project - Archery       Add         4-H Shooting Sports Project - Pistol       Add                                                                                                    |
|----------------------------------------------------------------------------------------------------|----------------------------------------------------------------------------------------------------|
| 6. Click "Next" to go to the next screen.                                                                                                    | Jacey Clover<br>2023-2005 Enrollment<br>Code Projects Country 4-14<br>Totals Add Age/Line<br>Select Dlubs<br>Next                                                                                                    |
| <ul> <li>7. In the Projects Tab, you must select one project. This is nothing binding, though. Just choose one area of interest to your child.</li> <li>8. After choosing, click Next to go to the next screen.</li> </ul>            | Outer     Pages     Outers     Halt from     Converts     Code       Traject Name     Traject     Code     Traject Name     Traject Name     Traject Name     Traject Name       National Name     Traject Name     Traject Name     Traject Name     Traject Name     Traject Name       National Name     Traject Name     Traject Name     Traject Name     Traject Name       Name     Traject Name     Traject Name     Traject Name     Traject Name       Name     Name     Traject Name     Traject Name     Traject Name                                                                                                    |
| <ul><li>8. In the next tab, you will be asked to complete<br/>a series of demographic Questions.</li><li>9. Click the Next button at the bottom of<br/>the screen when you are done.</li></ul>                                        | Jory Clove   Data   Papelo   James   James   Ja |
|                                                                                                    |                                                                                                    |

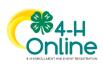

| 10. Complete all of the required Health<br>questions.<br>11. Click the Next button at the bottom of<br>the page when you are finished.                | Joey Clover<br>2015 2015 forwarden<br>Code of Constant<br>I all follow the Rules at all interest<br>I all follow the Rules at all interest<br>I all follow the Rules at all inte |
|----------------------------------------------------------------------------------------------------|----------------------------------------------------------------------------------------------------|
| 12. Read and submit any required consents.<br>13. Click the Next button at the bottom of<br>the page when you are finished.                           | Joey Clover<br>213 State forminent<br>Coder # Papers State state in Hauft Farm Owner<br>Coder of Contract<br>Int Haue the Hauft of Interes<br>Mentary Haury *<br>Papers / Guardian Name *<br>Papers / Guardian Name *<br>Or Na - 1 est *                                                                                                    |
| 14. Review the enrollment information.<br>15. Once you have verified that the clubs<br>and projects are listed correctly, click the<br>Submit button. | Selected Clubs     University of Marylend - 1000       Farmers Fortune, Charles - Primary     Total: 510.00       Selected Projects     Stolene       CLOVERS (Ages 5-7) - Farmers Fortune     Stolene                                                                                                    |
| Congratulations, your enrollment is complete!                                                                                                    | You will receive an email to let you know your enrollment has<br>been submitted. You will receive another email when your<br>County Extension office has approved your enrollment. You<br>may view the enrollment status on the Member List.                                                                                                    |
|                                                                                                    |                                                                                                    |
|                                                                                                    |                                                                                                    |

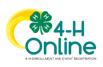